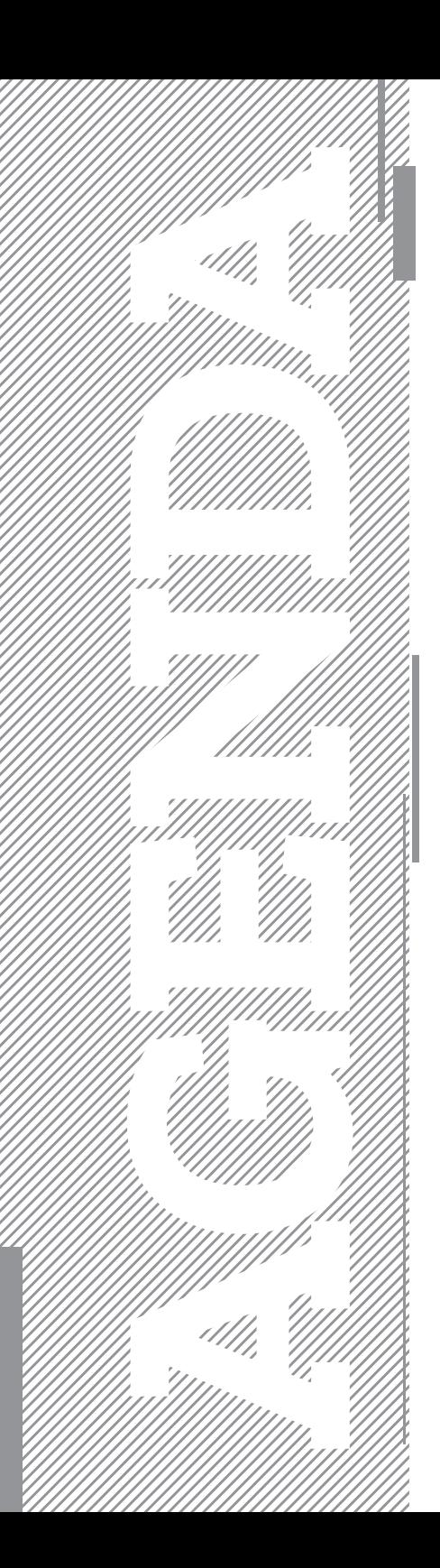

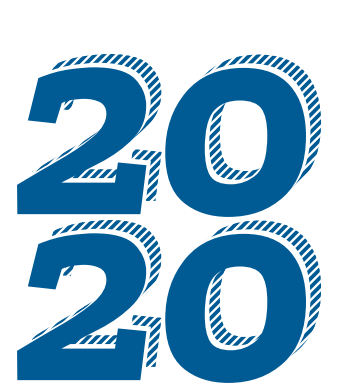

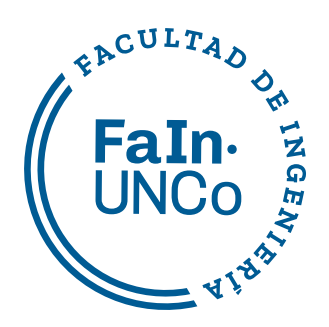

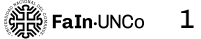

## 2<br>3<br>5 14 14 15 22<br>22 23 23 24 24 25 26 27 27 27 27 28 29 30 32

# **Contenido**

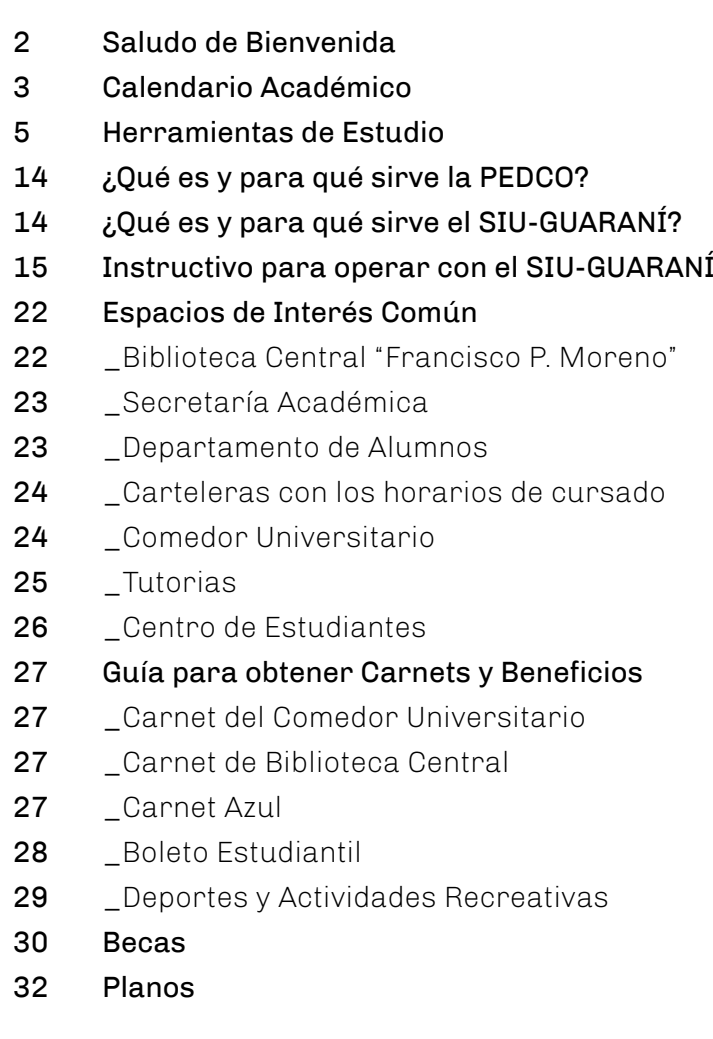

# **Saludo de Bienvenida**

La Facultad de Ingeniería de la UNCo te abre las puertas, deseando que te integres plenamente a la vida académica e institucional.

Esta Agenda tiene el objetivo de acompañarte a lo largo de tu 1º año en la Facultad. Aquí encontrarás información general sobre: organización de la Facultad, planos para guiarte, el calendario académico, servicios ofrecidos y herramientas que te servirán para organizarte en el estudio.

¡Te damos la bienvenida!, y te ofrecemos nuestro compromiso de acompañarte y trabajar junto a vos en este camino que estás comenzando.

#### **Dirección de Ingreso y Permanencia Tutorías estudiantiles**

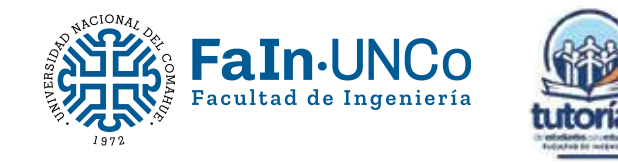

# **Calendario Académico**

# **Calendario Académico**

# **Herramientas de Estudio**

A la hora de ponerse a estudiar es muy importante organizar y planificar el tiempo de estudio. Acá vas a encontrar algunas herramientas que te ayudarán a hacerlo.

ЧИЛЛЛЛЛЛЛЛЛЛЛЛЛЛЛЛЛЛЛ

## **IMPORTANTE**

Cuando comiences con las clases, acordate de conseguir el **programa** de las materias, acceder a la **bibliografía** que las cátedras piden (cuadernillos en fotocopiadora, libros que podés pedir en la biblioteca, etc.) y **armar tu propia carpeta** para estudiar (con **apuntes de clase** y material que el equipo de cátedra irá indicando). Todo esto te será muy útil para organizar **tus horas de estudio y práctica.**

**¡El mate también será un gran aliado! ;-)**

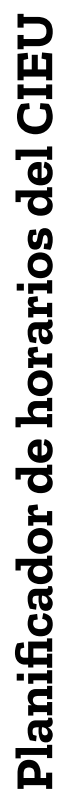

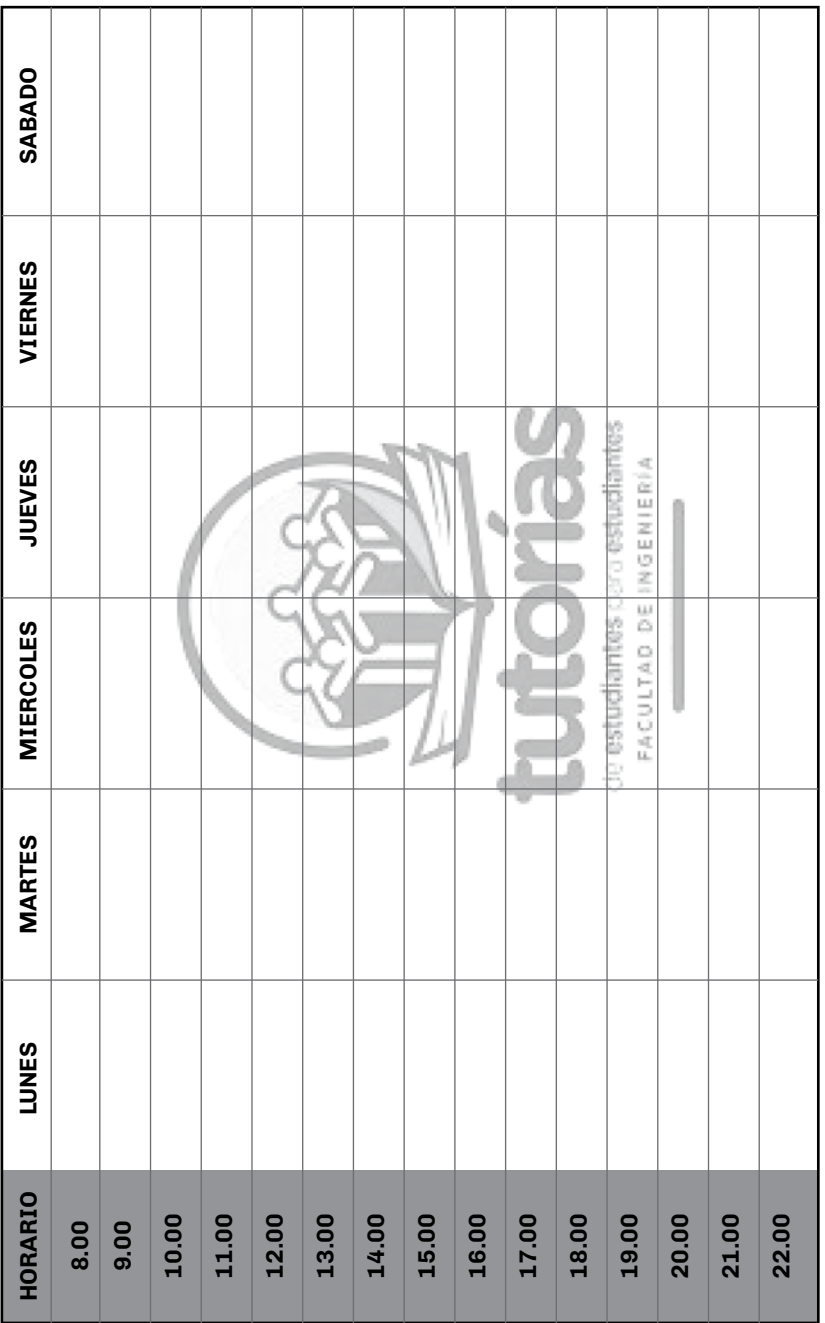

# Planificador de horarios de cursados/ 1er cuatrimestre **Planificador de horarios de cursados/** 1er cuatrimestre

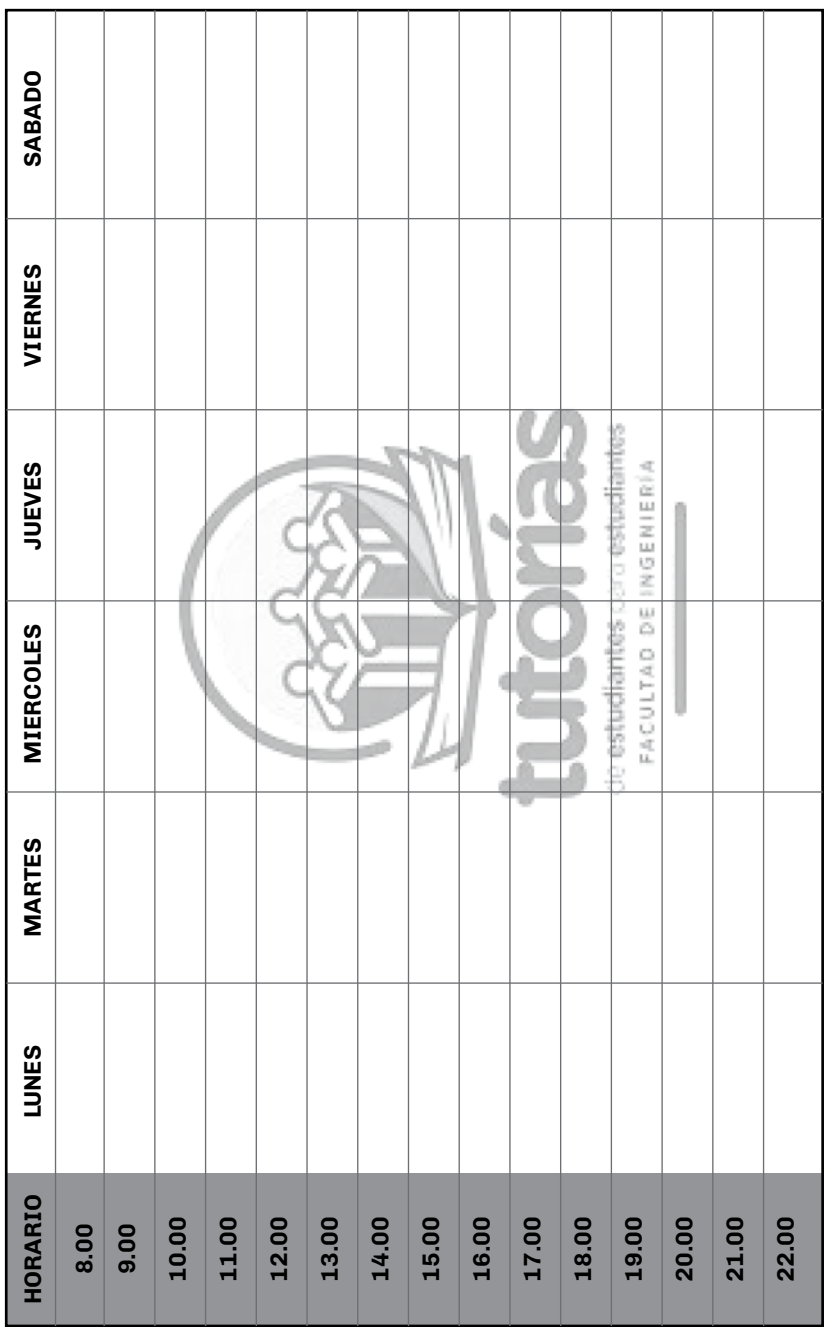

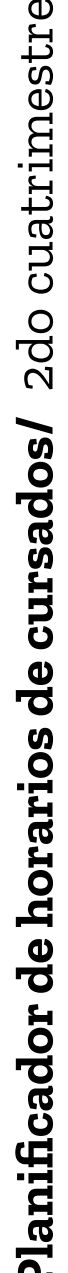

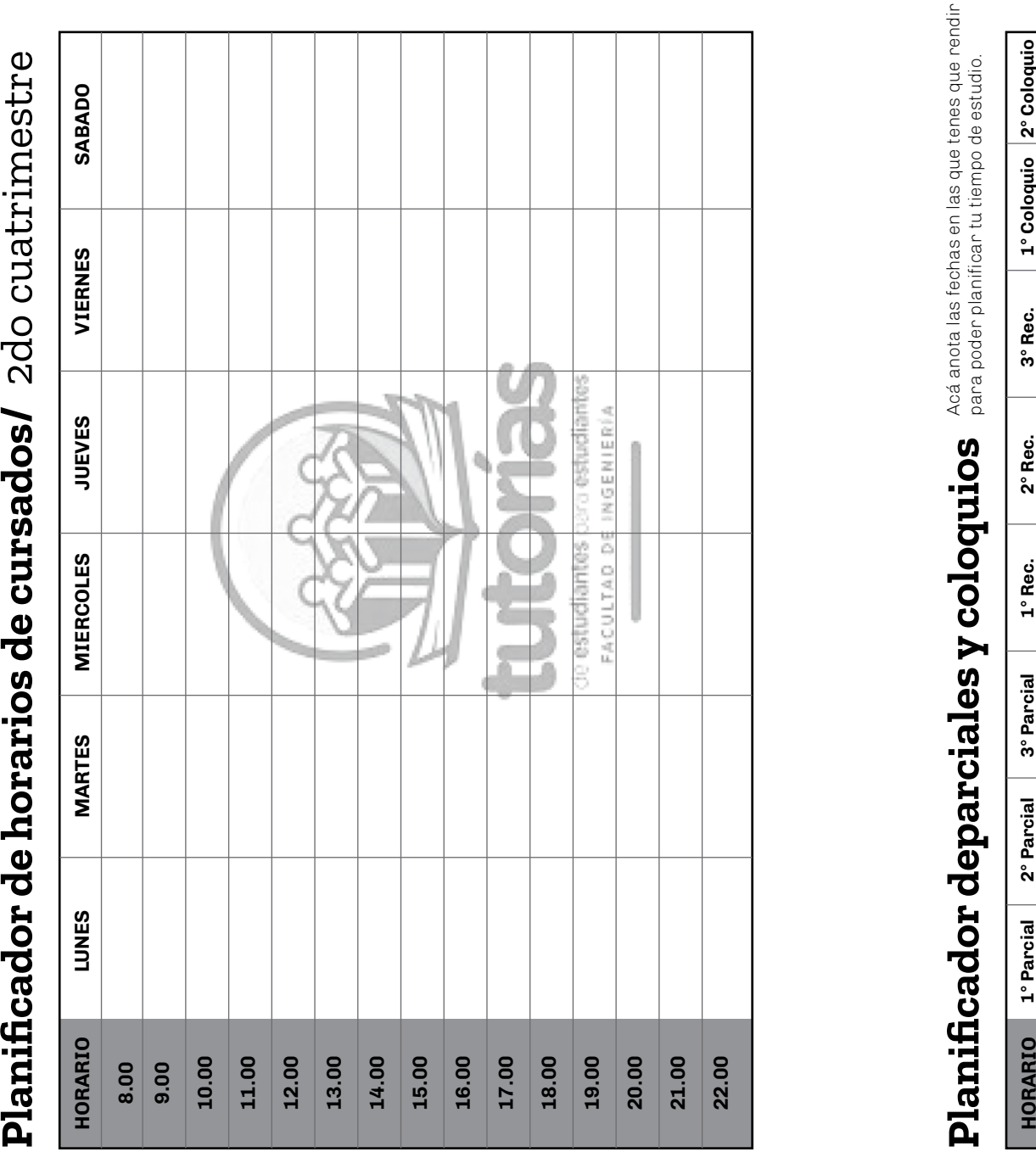

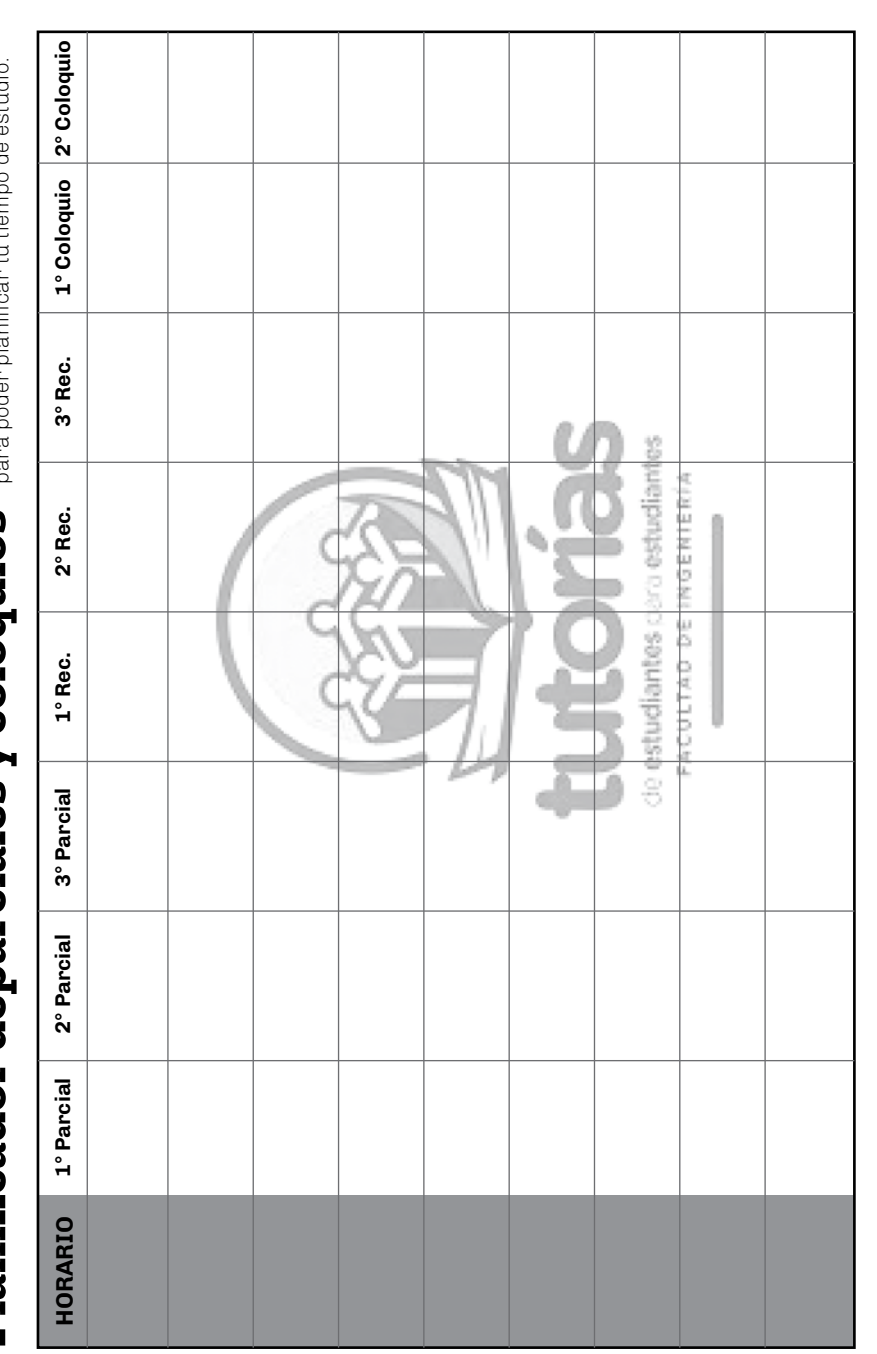

## **Datos de la catedra**

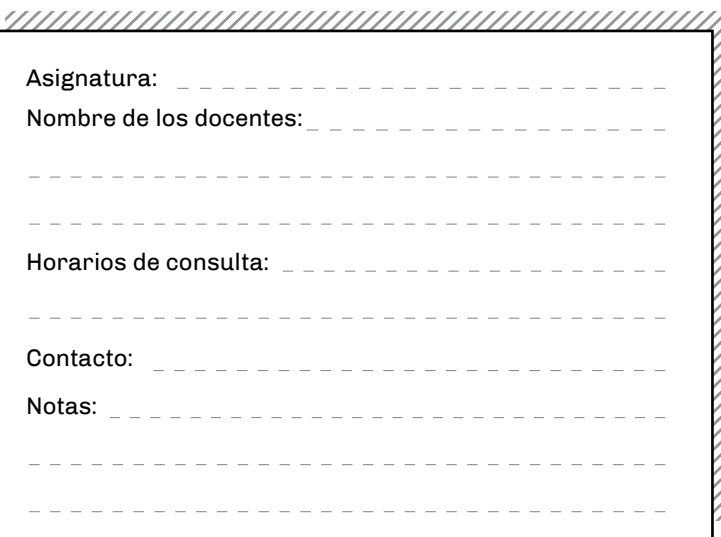

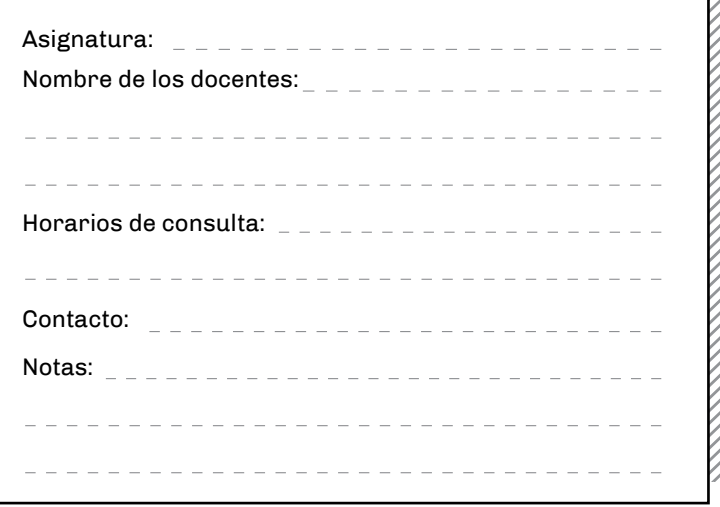

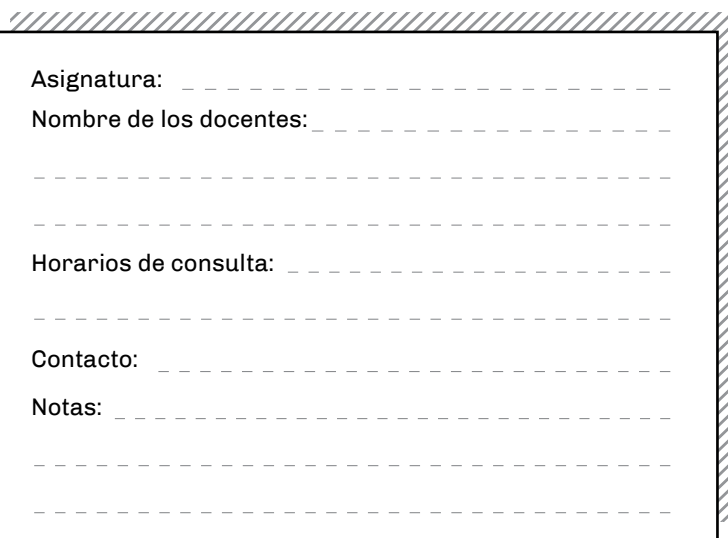

#### 

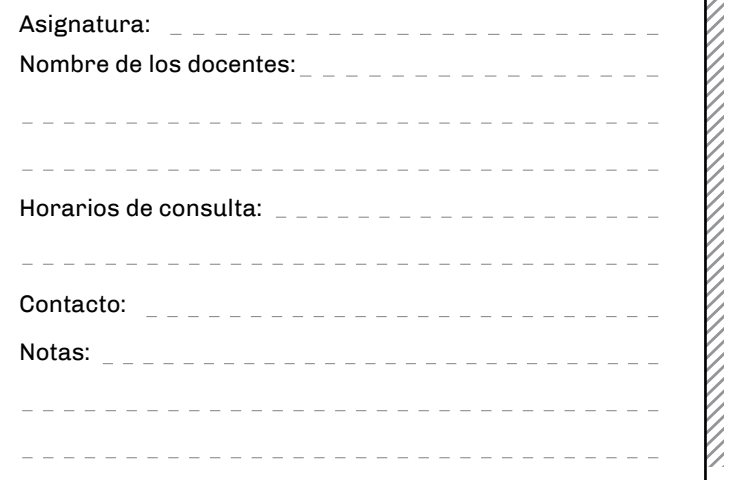

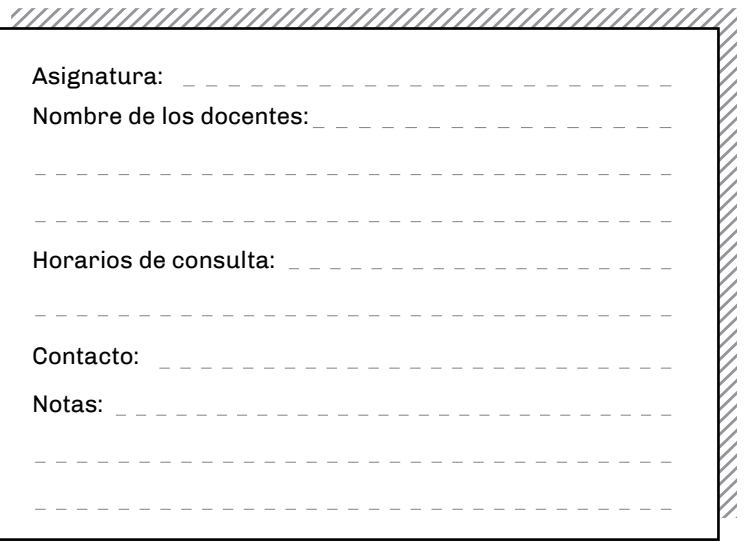

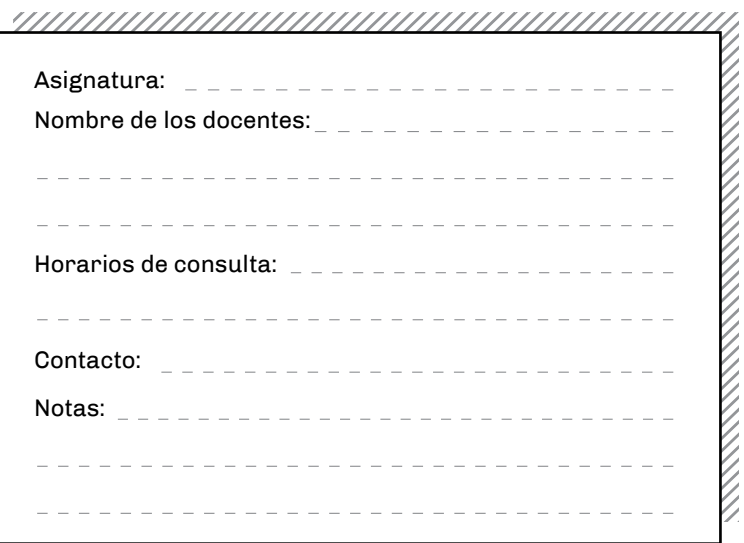

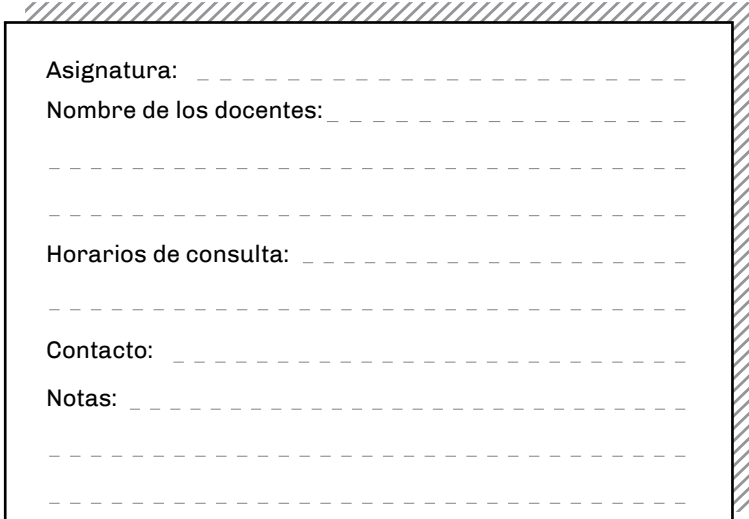

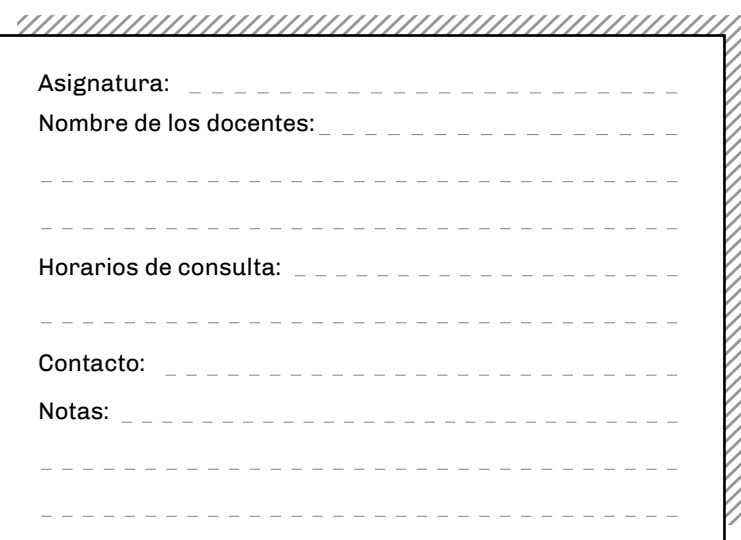

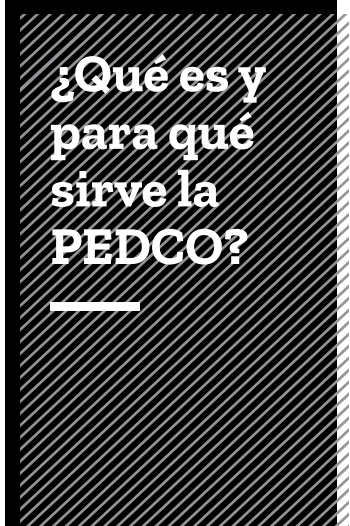

#### **PEDCO (Plataforma de Educación a**

**Distancia)** es una plataforma digital que utilizan los profesores para mantener el contacto con los estudiantes.

En ella las cátedras publican los resultados de los exámenes parciales y finales, suben apuntes de teoría, trabajos prácticos e información importante para las clases.

Cuando tengas tu número de legajo, podrás ingresar utilizando como usuario y contraseña tu número de documento en: **pedco.uncoma.edu.ar**

Plataforma de Educación del Comahue

# **¿Qué es y para qué sirve el SIU-GUARANÍ?**

#### El **SIU GUARANI (Sistema de Gestión**

**de Alumnos)** es un sistema de gestión que registra y administra todas las actividades académicas de la Universidad y sus Facultades, desde que los estudiantes ingresan hasta que se gradúan.

En el SIU-GUARANÍ hacés tus trámites académicos como, por ejemplo, inscripciones a cursadas, pedidos de certificados de regularidad, certificados para tramitar carnets de beneficios, pedido de rendimiento académico.

Una vez que tengas tu número de legajo podrás ingresar desde: **siufain.uncoma.edu.ar**

## **Instructivo para operar con el SIU-GUARANÍ**

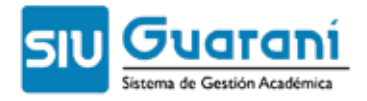

Cuando ingresas a la Universidad, luego de rea lizar los trámites de inscripción a la carrera, se te asigna un Nº de Legajo que te identifica como estudiante y te habilita a realizar trámites admi nistrativos-académicos en el Departamento de Alumnos.

Como estudiante de la Facultad de Ingeniería, los trámites administrativos-académicos lo vas a rea lizar a través del Sistema SIU-GUARANI. Esto te permite ahorrar tiempo y no depender del horario de atención al público del Departamento de Alum nos.

#### Instrucciones

Para ingresar en el sistema de Autogestión SIU-Guarani podes hacerlo a través del siguiente link: http://siufain.uncoma.edu.ar/ingenieria/

**PODRAS ACCEDER AL SISTEMA UNA VEZ QUE TENGAS EL NUMERO DE LEGAJO**

Una vez dentro del sistema, debes completar los cam-<br>pos de "Usuario" y "Clave" con tu número de DNI.

#### **Paso 1 Inicio de sistema**

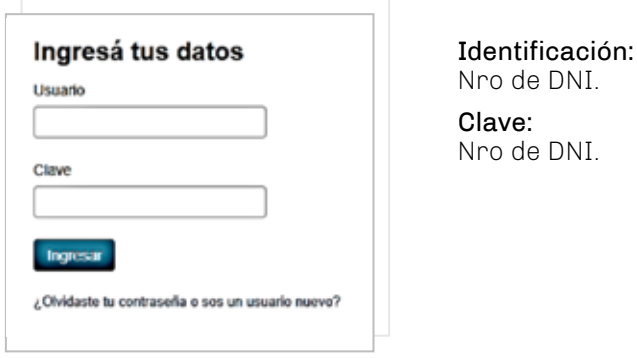

#### **Paso 2 Página principal**

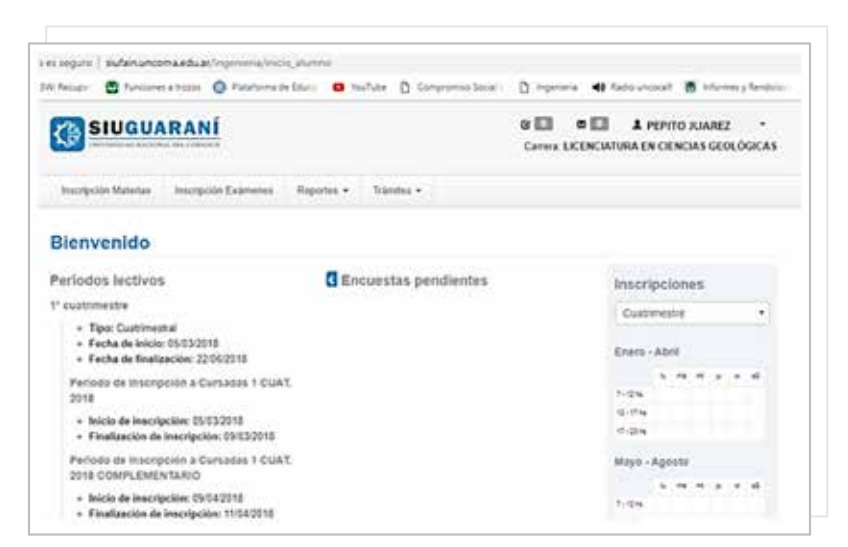

### **¿Cuál es mi usuario y clave? ¿Qué operaciones puedo realizar en el SIU GUARANI?**

En el sistema hay diferentes pestañas, donde se encuentran las distintas acciones que se pueden hacer, entre las que se destacan:

#### **1 Reinscripción a las carreras**(1)

Todos los años debes reinscribirte a la carrera.

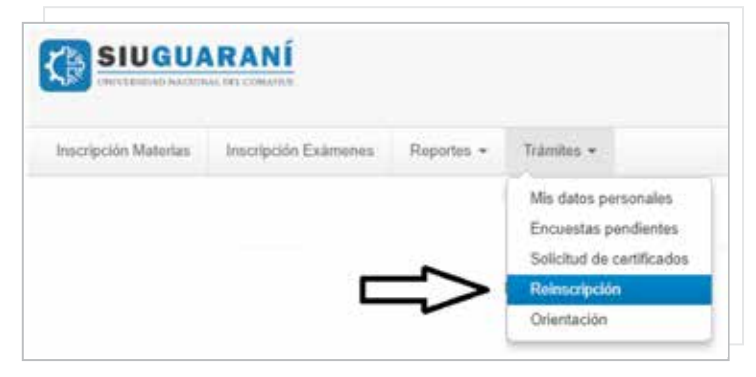

#### ¿Puedo reinscribirme cuando yo quiera?

No. Generalmente se habilita un perioro desde mediados de febrero a comienzo de marzo de cada año. El periodo lo podés consultar en el Calendario Académico.

#### **2 Inscripción a cursados**

Los períodos de inscripción a cursados Generalmente son durante el inicio de cada cuatrimestre.

#### **CONSULTAR LOS PERIODOS EN EL CALENDARIO ACADEMICO!**

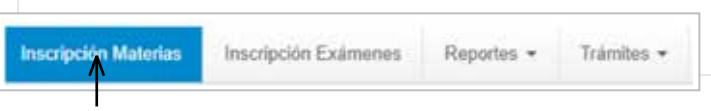

Seleccionando esta opción aparecerá un detalle de las materias a las que te podés inscribir.

#### **ES IMPORTANTE REALIZAR LA INSCRIPCION A LA CURSADA YA QUE NO ES AUTOMATICA**

(1). La reinscripción anual se hace a partir de 2º año.

Para rendir en las Mesas de Exámenes tenés que inscribirte previamente, haciendo click acá:

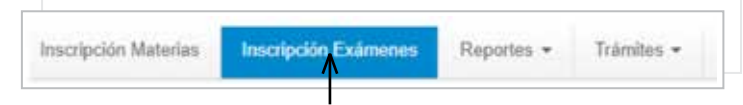

Las fechas de exámenes para cada una de las materias suelen publicarse con 10 días de anticipación a que comiencen las mismas. Los turnos de exámenes se fijan en el "Calendario Académico".

#### **IMPORTANTE**

Las opciones: Reinscripcion a carreras, inscripcion a cursados, inscripcion a examenes estan habilitadas en los periodos prefijados para las mismas, que se publican con anterioridad.

\_ No puedes inscribirte si no existe un periodo.

\_ Por favor, respetar dichos periodos para evitar molestias.

\_ En toda operacion (tramite) que hagas, anota siempre el numero de transaccion para efectuar, ante cualquier problema, el correspondiente reclamo.

#### **IMPORTANTE**

Una vez que te inscribiste a los cursados y/o exámenes a rendir **solo podrás darte de baja** a los mismos dentro del período de inscripción. Esos períodos los podés consultar en el calendario académico.

#### **3 4 Inscripción a exámenes Solicitud de certificados**

Esta opción te permite pedir certificado de regularidad y de rendimiento académico, entre otros.

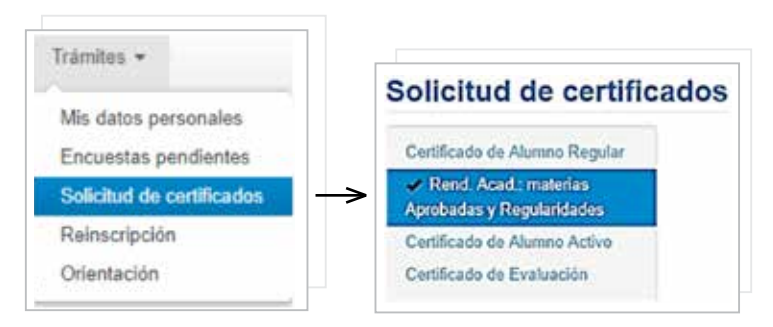

**Una vez realizado el trámite, los certificados tanto de alumno regular como activo, se descargan en formato pdf y pueden ser impresos.**

#### **5 Historial académico**

Esta opción te permite pedir certificado de regularidad y de rendimiento académico, entre otros.

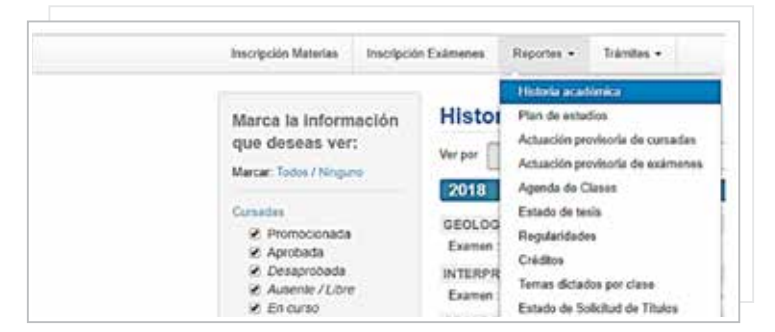

Esta opción te permitirá ver toda tu actividad académica: inscripción a cursadas, cursadas aprobadas, ausentes y/o desaprobadas; así como exámenes finales aprobados, ausentes y/o desaprobados.

Una forma de verificar tu trayectoria académica, es a través de esta opción.

Podés pedir una impresión en papel de tu rendimiento académico y retirarlo en el Departamento de Alumnos.

## **Espacios de Interés Común**

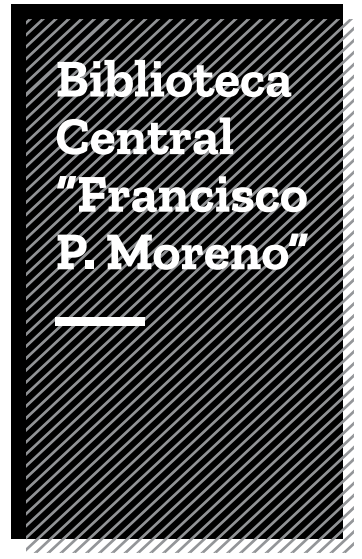

La **Biblioteca Central de la Universidad** Nacional del Comahue se encuentra en la Sede de Neuquén Capital.

Solicitando tu carnet de usuario podés acceder a préstamos de la bibliografía necesaria para tus estudios, para usarla en la Sala de Estudio o retirarlas a domicilio.

La Biblioteca cuenta con una de Sala de Navegación con acceso a internet y bases de datos de artículos científicos nacionales e internacionales, una Sala de Estudio (abierta también los

fines de semana y feriados), una Hemeroteca, Recursos digitales en línea, Biblioteca de posgrado y una Biblioteca Patagónica.

#### **Para más información entrá a: http://bibliocentral.uncoma.edu.ar/ o acercate a la "biblio" de lunes a viernes de 8 hs. a 20 hs.**

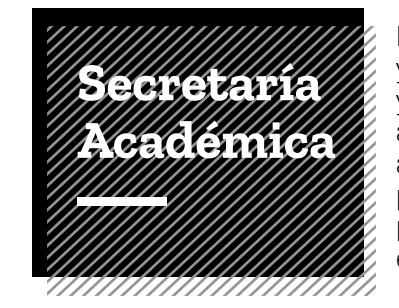

Es el área encargada de planificar y coordinar, junto con las, los y les profesores, los aspectos académicos de cada carrera, así que allí puedes consultar programas de las materias y presentarte para postulaciones, entre otros trámites.

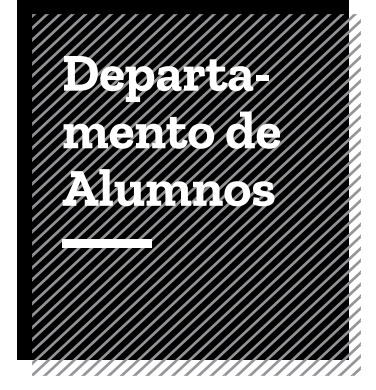

Es el área encargada de realizar las inscripciones y actualizar los datos de las cursadas, entre otros tramites académicos. También es donde se emiten los certificados de rendimiento académico.

Se encuentra en el 1º piso del edificio principal de FAIN, frente a las carteleras.

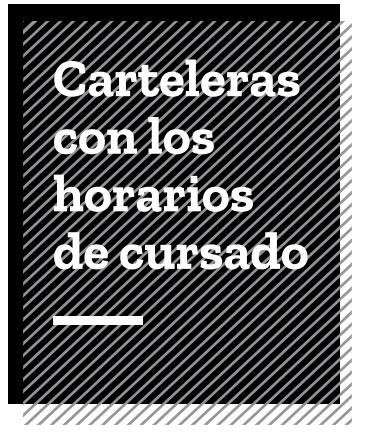

Te indican días, horarios y aulas en las que se cursan las materias, según cuatrimestre, año y carrera.

Se encuentran en el 1º piso de FAIN, frente al Departamento de Alumnos.

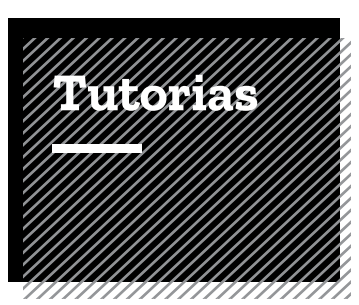

Los tutores somos estudiantes avanzados/as de las carreras de nuestra facultad, que brindamos orientación, apoyo, acompañamiento y contención a las y los estudiantes de los primeros años.

Podes encontrarnos en nuestra

oficina, que es la Dirección de Ingreso y Permanecía, y se encuentra en el 1º piso de FAIN.

Pueden venir a los horarios de estudio, tallares que organizamos y demás actividades que les iremos informando.

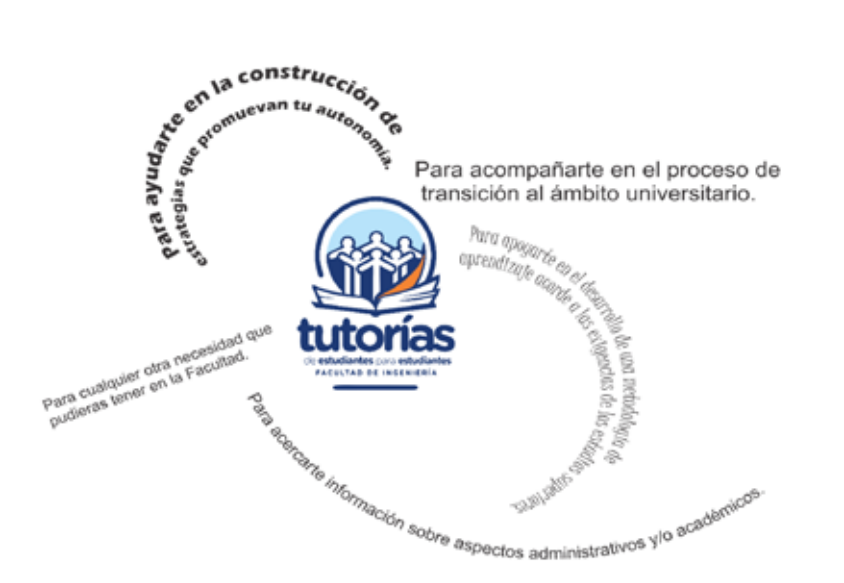

PODES CONTACTARNOS A TRAVÉS DE:

**Facebook:** Tutorías Facultad de Ingeniería **Instagram:** Tutorías FAIN UNCo **Mail:** tutorias@fain.uncoma.edu.ar

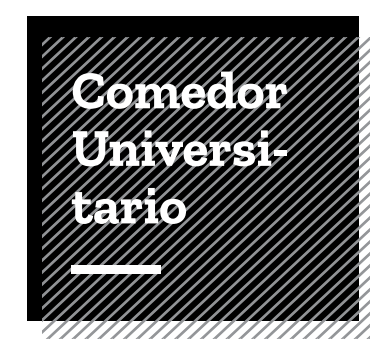

De lunes a viernes ofrece un menú del día a un precio accesible para las, los y les estudiantes.

También se utiliza como salón de estudio en el horario que no funciona como comedor.

En el mapa de la pág. 31 se muestra su ubicación.

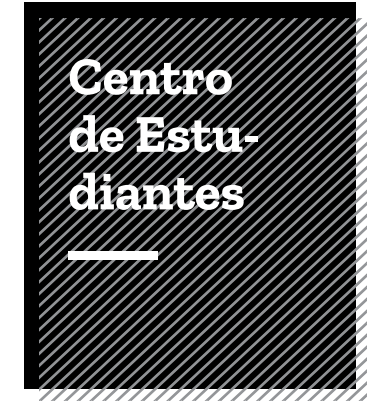

Es un espacio democrático que motoriza los derechos del estudiantado, y del cual podés ser parte. Para más información, acercate a su oficina, que está ubicada en el subsuelo de nuestra Facultad.

Brinda además servicios de Fotocopiadora, Bar y Sala de Estudios. Esos espacios son atendidos por compañeras y compañeros de la Facultad.

#### **FOTOCOPIADORA**

Los docentes dejan el material de estudio programas y bíbliografia. También podés comprar algunos artículos de librería o imprimir archivos digitales Se encuentra en la planta baja de FAIN. frente a las escaleras del medio. Horario de atención de lunes a viernes de 9.15 hs a 20.45 hs

#### **BARCITO**

**CENTRO DE ESTUDIANTES** 

Un lugar en donde podés tomar un café o comprar algo para comer. Atiende de lunes a viernes desde las 9:00 hs a las 20:45 hs. A las 20:30 hs cierra el servicio de cafeteria

#### **SALA DE ESTUDIOS**

Es un espacio habilitado para que estudies. Se encuentra en el subsuelo de FAIN, al lado del Centro de Estudiantes. También cuenta con computadoras con acceso a internet para que puedas completar tus estudios o realizar algún trámite

## **Guía para obtener Carnets y Beneficios**

Es un espacio democrático que motoriza los dere chos del estudiantado, y del cual podés ser parte. Para más información, acercate a su oficina, que está ubicada en el subsuelo de nuestra Facultad.

Brinda además servicios de Fotoc Como estudian te de la Universidad Nacional del Comahue, contás con muchos servicios y beneficios que te permiten desarrollar tu vida estudiantil de la mejor manera posible. A continuación, te detallamos qué trámi tes tenés que hacer para acceder a los mismos. opiadora, Bar y Sala de Estudios. Esos espacios son atendidos por compañeras y compañeros de la Facultad.

#### **\_Carnet del Comedor Universitario**

Te sirve para comprar el menú que ofrece el Co medor Universitario, con descuento estudiantil.

Llevar certificado de alumno regular, DNI original para verificar datos y una foto 3x3 al comedor. Allí lo tramitan.

#### **\_Carnet de Biblioteca Central**

Te sirve para retirar libros y material disponible.

*Llevar a Biblioteca: DNI y certificado de alumno regular.*

Allí te harán completar un formulario, y te saca rán una foto para el carnet.

En agosto tenés que volver a presentar el certifi -

cado de alumno regular para renovarlo. A partir del segundo año la renovación es anual y se reali za en los meces de marzo y abril.

#### **\_Carnet Azul**

Te sirve para ingresar a la Facu durante los fines de semana, feriados y durante los periodos de receso.

Llevar al Decanato: el certificado de alumno regu lar/activo, carnets actualizados de comedor o de biblioteca y DNI.

NOTA: Este carnet se debe renovar todos los cua trimestres con los mismos requisitos.

#### **\_Boleto Estudiantil**

Te garantiza 50 pasajes mensuales bonificados al 50% de lunes a viernes de 06:00 a 23:00 hs.

El descuento estudiantil es subsidiado por la Mu nicipalidad de Neuquén, por lo cual es sólo de cobertura local (transporte público urbano) y no está habilitado para viajes interurbanos (Plottier, Cipolletti, Centenario, etc).

Si tenés que gestionar por primera vez el des cuento estudiantil, durante los meses de marzo y abril funciona un estand de SUBE en el Hall Cen tral de la UNComa, frente al Aula Magna. Atiende de 08:30 a 16:30 hs de lunes a viernes. Ahí tenés que entregar:

*\_Original y copia del DNI (domicilio en Neuquén y fuera del radio del establecimiento)*

- *\_Original o copia del certificado de alumno regular*
- *\_Tarjeta SUBE personal*

Si ya tenías el descuento configurado para escuela secundaria, solo tenés que actualizar tu tarjeta en la TAS (terminal automática sube) ubicada en la FAEA.

Si accediste al Plan Progresar podés adquirir el beneficio de la Tarifa Social con un descuento de 55% en los boletos de trenes y colectivos. Para po der acceder a esta Tarifa, es necesario que tengas registrada tu SUBE. Si aún no lo hiciste, registrala en cualquier Centro de Atención SUBE, Unidad de Gestión SUBE o punto de El Estado en tu Barrio. Si ya la registraste, deberás acercarte a cualquiera de las Terminales Automáticas SUBE, apoyar la tarjeta y el descuento se aplicará en el momento.

#### **\_Deportes y Actividades Recreativas**

La Secretaria de Bienestar Universitario de UNCo, ofrece las siguientes actividades:

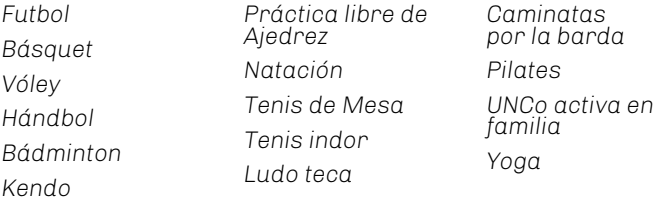

Algunas actividades se renuevan año a año.

La sede de Neuquén Capital cuenta con el Polide portivo "Beto Monteros", el cual se encuentra abi erto de 8:00 a 23:00 hs.

#### **IMPORTANTE**

Para realizar estas actividades será necesario contar con un seguro deportivo obligatorio.

PARA MÁS INFORMACIÓN:

**Facebook:** UNCo deportes y recreación **Instagram:** uncodeportes **Celular:** 2994574227

(2). La municipalidad puede realizar cambios sobre el alcance de este subsidio.

#### **\_Becas**

La Secretaría de Bienestar Universitario (SBU) de UNCo ofrece becas de ayuda económica y becas de residencia.

#### *Modalidad de inscripción para ambas becas:*

La inscripción consiste en una entrevista con estudiante, a la que debe asistir con toda la docu mentación requerida.

#### Documentación a presentar:

*\_Fotocopia de constancia de inscripción a la Universidad Nacional del Comahue, con número de legajo y constancia de finalización de estudios secundarios. Para estudiantes extranjeros: convalidación de título secundario.* 

*\_Rendimiento académico completo (alumnos regulares/ activos).*

- *\_Fotocopia de DNI (1º y 2º hoja).*
- *\_Fotocopia de constancia de CUIL*

*\_Ingresos económicos del alumno y/o su grupo familiar:*

*\_En el caso de trabajar en relación de dependencia o recibir algún tipo de beneficio social o pensión, deberá presentar los recibos de sueldo correspondientes* 

*Si no posee ingresos bajo relación de dependencia debe rá presentar una declaración jurada de ingresos (especi ficando monto percibido y el tipo de tarea realizada)*

*Si se trata de un trabajador autónomo debería presentar el comprobante de inscripción y la última declaración jurada de ganancias. Adjuntando además declaración jurada de ingresos mensuales.*

*Si es monotributista, deberá presentar la constancia de inscripción o de opción en la que figura la categoría ac tualizada.* 

*\_Si los padres están separados/divorciados y uno de ellos realiza aportes al grupo familiar, deberá presentar sentencia judicial donde conste el aporte o una declara ción jurada de los mismos.* 

*\_Vivienda del alumno, si es:*

*Alquilada: fotocopia de último recibo de pago.*

<sup>(3).</sup> Radio escolar = 10 cuadras, en caso de tener domicilio de otra localidad y vivir en Neuquén se puede presentar un certificado de domicilio que pueden gestionar en cualquier comisaria, contrato de alquiler o servicio a nombre del estudiante (tanto el contrato como el servicio tiene que estar a nombre del estudiante y con domicilio en Neuquén).

*Cedida/prestada: presentar constancia de cesión/préstamo, especificando en caso de realizar algún tipo de aporte.*

*\_Servicios y/o impuestos: deberá presentar fotocopia de los comprobantes abonados de agua, luz, gas y teléfono.*

*\_El alumno con discapacidad o enfermedad deberá adjuntar certificado médico con diagnóstico y gastos de salud en tratamientos prolongados (medicación, estudios, etc.) debidamente certificados por el médico.* 

#### **\_Periodos de inscripción:**

*Becas de ayuda económica:* durante el mes de diciembre del corriente año y febrero del año siguiente.

*Becas de residencia* (para alumnos que viven a más de 20Km): durante el mes de diciembre del corriente año y febrero del año siguiente. Posterior a la primera adjudicación, la inscripción se mantiene abierta durante todo el año.

PARA MAYOR INFORMACIÓN, LOS CONTACTOS DE SBU SON:

#### **Tel:**

(0299) 4490300 interno 216 y 251

#### **Email:**

departamento.becas@central.uncoma.edu.ar residencias@central.uncoma.edu.ar

#### **Sitio web:**

https://www.uncoma.edu.ar/index.php/becas/

## **Universidad Nacional del Comahue /**  Sede Neuquen Capital

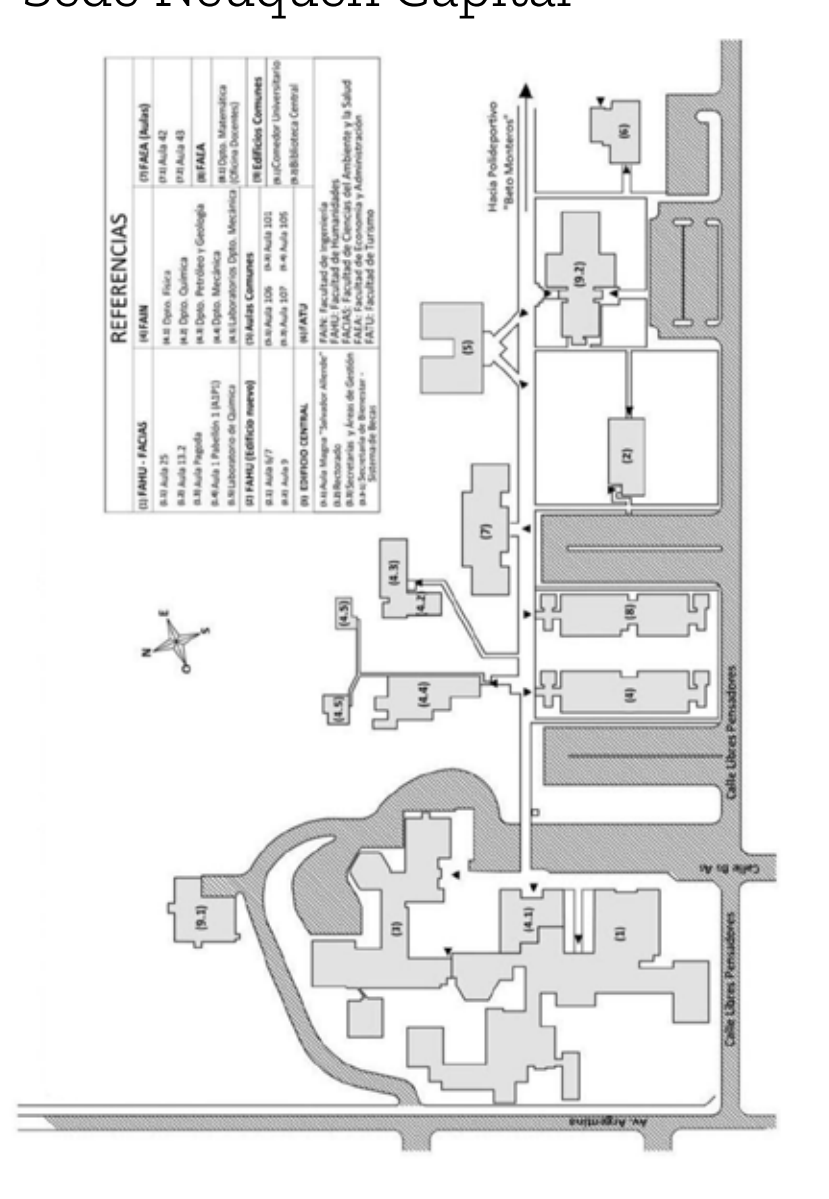

## **Facultad de Ingeniería/**  Subsuelo

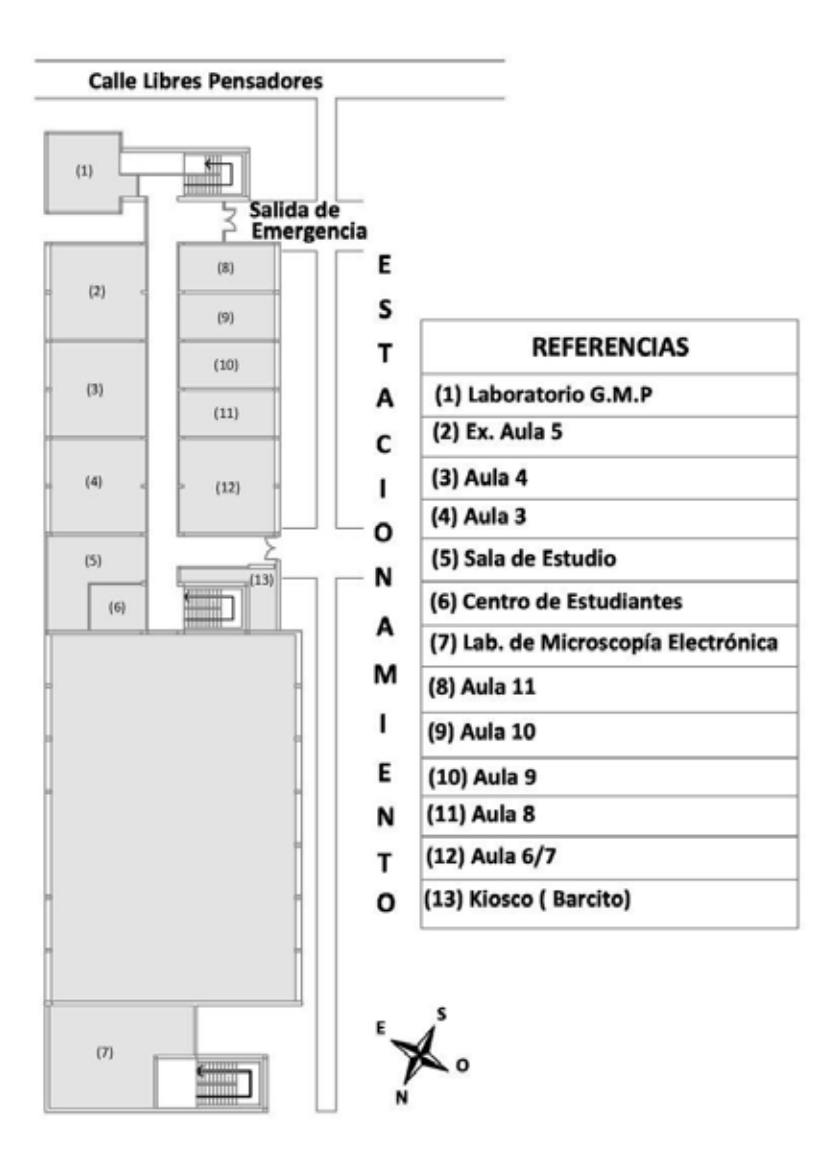

## **Facultad de Ingeniería/**  Planta baja

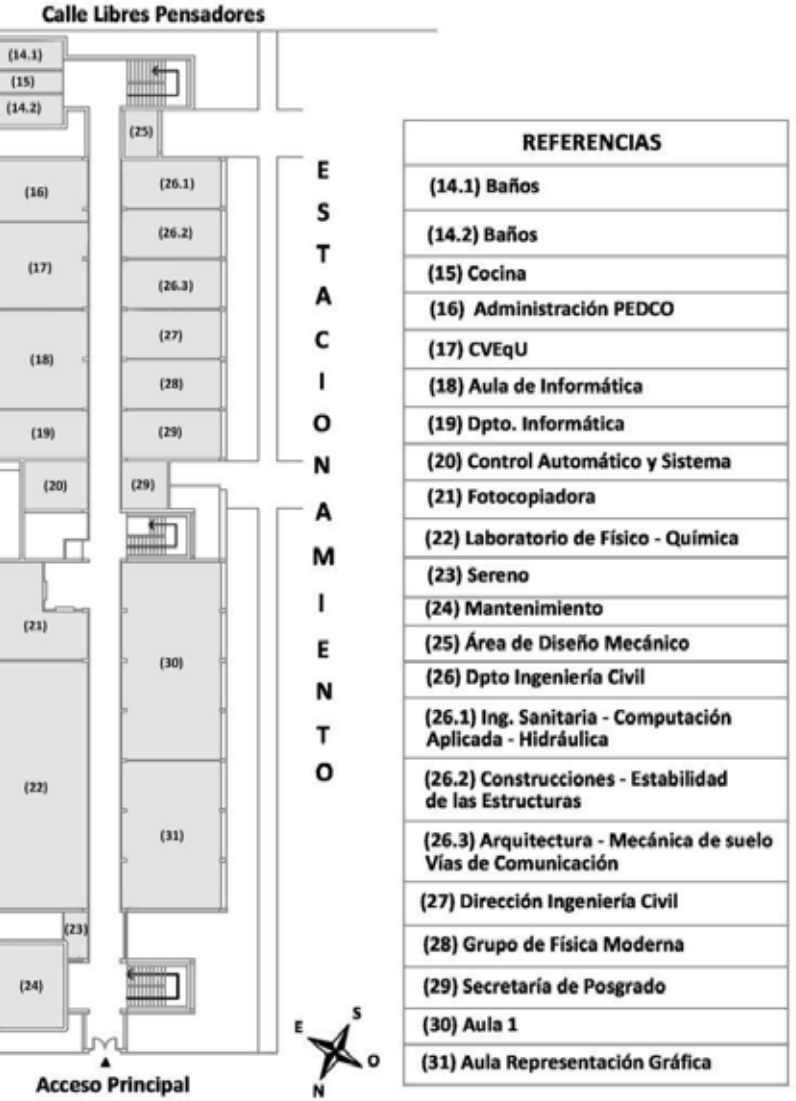

## **Facultad de Ingeniería/**  Planta alta

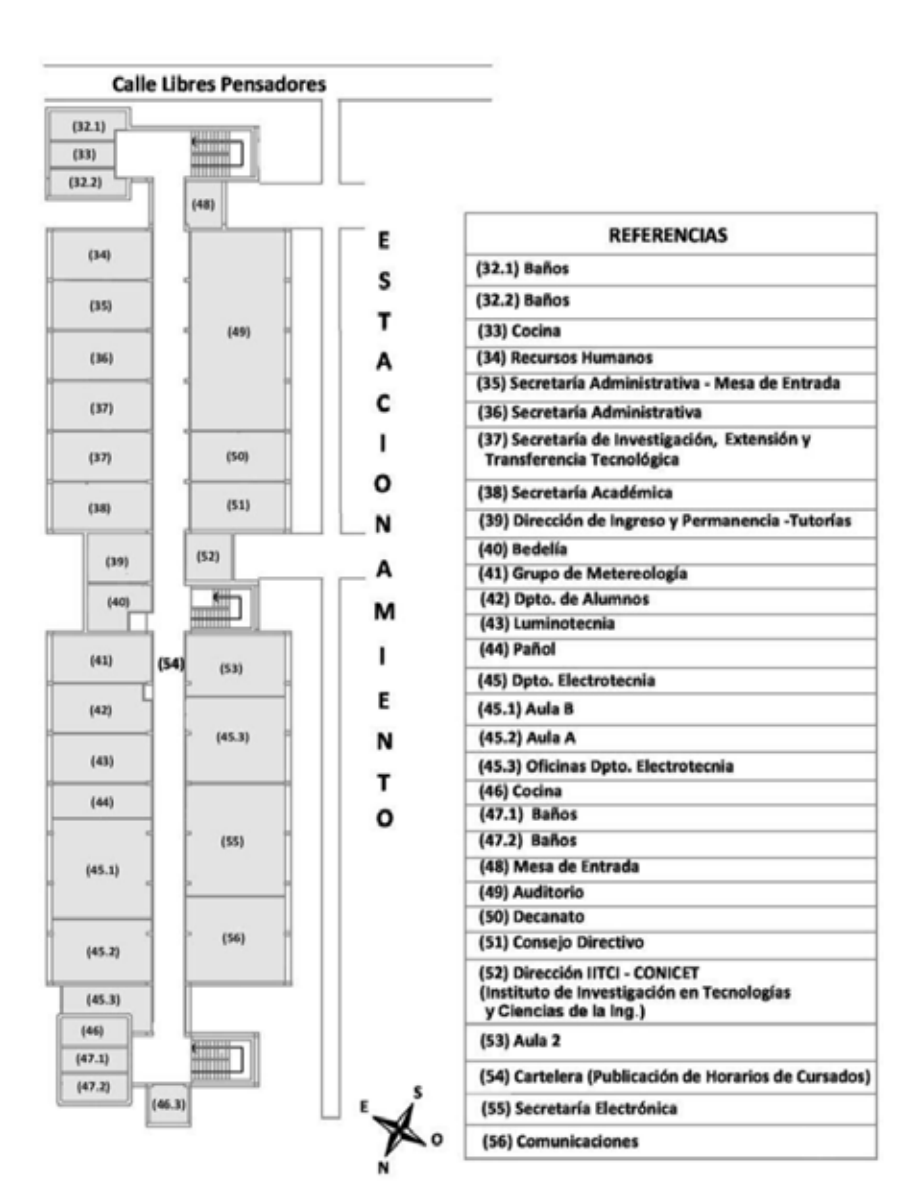

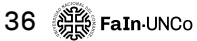

## UNIVERSIDAD **PÚBLICA Y GRATUITA**

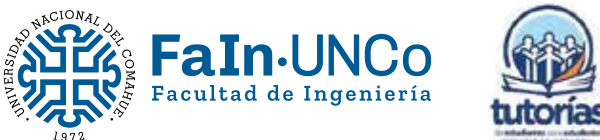

Secretaría Académica Dirección de Ingreso y Permanencia